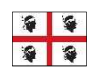

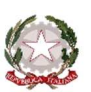

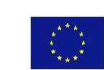

## MINISTERO ISTRUZIONE UNIVERSITÀ RICERCA

## **ISTITUTO COMPRENSIVO STATALE TERRALBA**

Via Roma n. 43 - 09098 TERRALBA (OR) - C.F. 80005410958 - Tel. 0783/81486 - Fax 0783/83742 www.istitutocomprensivoterralba.it - oric829008@istruzione.it - oric829008@pec.istruzione.it

Circolare n. 009

Terralba, 16/09/2017

Docenti

Oggetto: inserimento orario nel registro elettronico.

Si comunica che ciascun docente ha la possibilità di caricare il proprio orario con le materie nel registro elettronico.

La procedura da seguire è la seguente:

- 1. Entrare nel registro.
- 2. Cliccare su orario.
- 3. Cliccare su nuovo (ovvero su modifica se si tratta di una integrazione e/o aggiornamento).
- 4. Definire il periodo.
- 5. Selezionare nella tabella settimanale la casella relativa la giorno ed all'ora.
- 6. Spuntare la materia interessata.
- 7. Cliccare su salva per confermare. Ripetere la procedura fino al caricamento di tutte le ore con le relative materie, avendo cura di tornare al menù a tendina e cliccare sull'orario definitivo.

Gli insegnanti della Scuola Primaria avranno anche modo di caricare l'orario della programmazione come  $6^{\wedge}$  e  $7^{\wedge}$  ora.

Si invitano i docenti a provvedere e, in caso vengano riscontrate problematiche, a rivolgersi ai colleghi componenti del Team Digitale Filippo Lai e Susj Sulis per la Scuola Primaria, e Ornella Saba per la Secondaria di Primo Grado.

Ringraziando per la collaborazione si porgono distinti saluti.

 IL DIRIGENTE SCOLASTICO Dott. Francesco Angelo M. Corona "Firma autografa sostituita a mezzo stampa ai sensi dell'art. 3, comma 2 del D.Lg. 39/93"